#### **Teknatool International Limited**

7D Dallan Place, Rosedale, Auckland, New Zealand Tel: +64 09 477 5600 Fax: +64 477 5601

Email: <a href="mailto:service@teknatool.com">service@teknatool.com</a>
Website: <a href="mailto:sww.teknatool.com">www.teknatool.com</a>

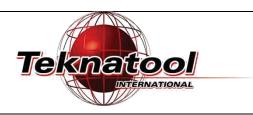

## Frequently Asked Questions

# Rotor Position Test for the DVR Upgrade motor (Package Drive)

Date Raised: 24 May 2017

Safe practices should always be employed to ensure the Health and Safety of yourself, employees and customers (if applicable) Refer to product manuals, exploded drawings and our website if further assistance is required, or contact us on service@teknatool.com

Date Amended

### Note:

There is no service mode for this product therefore every function is accessible by default.

| Step<br>No. | Description                                                                                                    | Image                                                  |
|-------------|----------------------------------------------------------------------------------------------------|--------------------------------------------------------|
| 1.          | While on the home screen, press < Menu> key to enter the menu screen.                                                                                                    | FI F2 F3 F4  ON  Confirm  Meny                         |
| 2.          | Use the dial knob to select "Stepper Control".  Press the dial knob in to enter the function.  Note: The motor will turn on with some predefined settings.                                                                                                    | Stepper Control                                        |
| 3.          | Stepper control function will automatically set:  PluseW = 100%  CurLim = 15%  The page will show the following parameters on the 2 bottom lines:  1. Phase ON 2. RotorPos  The 2 bottom parameter value will appear as one letter out of [A,B,C]. The letters can be changed by turning the dial.  The parameter "RotorPos" gives the indication if the motor is in the correct position. | PulseW = 100% CurLim = 15% Phase ON= THE RotorPos= .B. |

Output of "RotorPos" should be corresponding to the "Phase ON" as shown on the table.

| Correct Output |          |  |
|----------------|----------|--|
| Phase ON       | RotorPos |  |
| Α              | B or AB. |  |
| В              | C or .BC |  |
| С              | A or A.C |  |

### Note:

The value of "Phase ON" can be changed by turning the dial knob.